# **ПОДГОТОВКА ПЛАТФОРМЫ ДЛЯ РАЗРАБОТКИ МОБИЛЬНОГО ПРИЛОЖЕНИЯ КАК ЗАДАЧА ПРОЕКТНОЙ ДЕЯТЕЛЬНОСТИ СТУДЕНТОВ1**

## **PREPARATION OF A PLATFORM FOR MOBILE APPLICATION DEVELOPMENT AS A TASK OF PROJECT ACTIVITY OF STUDENTS**

### *S. Gorbatov*

*Summary.* The development and widespread use of mobile devices, the reduction in the cost of wireless communications could not but affect the requirements for the electronic information and educational environment (EIOS) of educational institutions. The most popular today for access to EIOS acquire mobile applications. One solution in this area is the MoodleMobile2 system. For development within the framework of this system, a prepared platform consisting of several interrelated software solutions is necessary. In addition, the preparation of such a platform is an important practice-oriented task for students in the framework of the training program 09.03.03 «Applied Informatics».

*Keywords:* LMS, mobile application, project activity, Moodle.

### *Горбатов Сергей Васильевич*

*К.п.н., доцент, Самарский государственный социально-педагогический университет gorbatovsv@gmail.com*

*Аннотация.* Развитие и широкое распространение мобильных устройств, удешевление беспроводных средств связи не могли не отразиться на требованиях к электронной информационно-образовательной среде (ЭИОС) учебных заведений. Наибольшую популярность сегодня для доступа к ЭИОС приобретают мобильные приложения. Одним из решений в этой области является система MoodleMobile2. Для разработки в рамках данной системы необходима подготовленная платформа, состоящая из ряда взаимосвязанных программных решений. Кроме этого, подготовка такой платформы является важной практико-ориентированной задачей для студентов в рамках программы подготовки 09.03.03 «Прикладная информатика».

*Ключевые слова:* ЭИОС, мобильное приложение, проектная деятельность, Moodle.

Овременный этап цифровизации общества харак-<br>
теризуется активным использованием мобильных<br>
устройств и средств связи. Совершенствование теризуется активным использованием мобильных технологий созданий комплектующих для мобильных устройств, развитие их программных возможностей привело к удешевлению, а соответственно, и к массовому их внедрению во все сфере жизнедеятельности человека. Отдельно стоит отметить развитие беспроводных технологий передачи данных, что позволяет, на сегодняшний день, мобильным устройствам практически без ограничений использовать ресурсы сети Интернет, как минимум, в крупных городах и населенных пунктах. Во многих случаях, отталкивающим фактором тут не является ни скорость доступа, она уже практически соизмерима со скоростью проводных соединений и является достаточной для выполнения большинства функций, ни стоимость доступа, т.к. она ежегодно снижаться и уже также соизмерима со стоимостью проводного подключения.

В этих реалиях, вполне естественной видится потребность электронной информационной-образовательной среды (ЭИОС) любого учебного заведения в активном развитии мобильных приложений. Как правило, в настоящее время, терминалом ЭИОС является веб-сайт, построенный на базе той или иной системы управления контентом (CMS) или системы управления обучением (LMS). Несколько лет назад, когда электронное обучение в России только становилось в своей современной ипостаси, одним из преимуществ данного вида обучения являлось «представление возможности получения информации и знаний в любой момент времени в любом месте». При этом место и время получения информации могло, конечно-же быть любым, но оно точно должно было быть оснащено компьютером или ноутбуком, подключенным к телекоммуникационной сети Интернет, что, на самом деле, значительно снижало количество доступных мест получения информации и знаний и уж точно не могло быть описано термином «любое».

1 Статья подготовлена в рамках выполнения инициативного научного проекта «Наука будущего» (госзадание 27.9062.2017/8.9)

Стоит отметить, что первые мобильные браузеры появились в 2006 году, но их функциональность была сильно ограничена по сравнению с их версиями для настольных компьютеров. Примерно с 2010 года мы можем использовать практически все функции современных браузеров и разработчики CMS научились адаптировать сайты для их универсального представления как на персональном компьютере, так и мобильных устройствах. При этом эффективно взаимодействовать с ЭИОС было невозможно даже в то время. Во-первых, мощные мобильные устройства были не доступны большинству учащихся, а во-вторых, стоимость доступа к сети Интернет была на достаточно высоком уровне, в отличии от качества этого доступа.

Без особой потребности не один учащийся не рисковал начинать, например, тестирование с телефона по причине того, что гарантировать бесперебойную связь с сервером по каналам связи 2G/3G было достаточно сложно, поэтому использовали возможность доступа с телефона только в крайнем случае и, как правило, только для получения теоретических материалов.

На сегодняшний день, проблем с доступом к сети, мощности устройств, адаптированности сайтов, как мы отмечали, уже практически нет, но время не стоит на месте и возможностей классического мобильного браузера уже недостаточно для эффективной работы в рамках ЭИОС. Сегодня мобильное устройство - это не только средство связи, но и календарь, система обмена личными сообщениями, система оповещения и много другое. Как мы знаем - эти возможности, кроме всего прочего, необходимы для практически любой ЭИОС. В связи с этим, разработка мобильного приложения, обладающего всеми вышеперечисленными функциями, является в высшей степени актуальной.

С другой стороны, обучение решению актуальных задач является важным элементом любой образовательной программы, особенно если это программа по направлению подготовки 09.03.03 «Прикладная информатика». В ФГОС данного направления отдельно отмечается область профессиональной деятельности выпускников. Она включает как системный анализ, так и разработку проектов автоматизации и информатизации прикладных процессов и выполнение работ по созданию, модификации, внедрению и сопровождению информационных систем [13]. В этой связи, наиболее актуальным в процессе обучения будет изучение задачи разработки мобильных приложений. Похожий подход описывается в ряде работ, в которых говорится об использовании информационных технологий в формировании профессиональных компетенций бакалавров [2-5, 7, 8]. Стоит отметить, что максимально глубоко в разработку мобильных приложений ЭИОС углубились авторы платформы MOODLE [12, 14].

Ими предложена концепция разработки открытой мобильной платформы, частично использующей средства Moodle API (библиотеки функций MOODLE), что позволяет любому разработчику присоединиться к команде авторов MoodleMobile2 для разработки собственного мобильного решения в рамках своей ЭИОС [14]. MoodleMobile2 построена на базе Ionic framework. Это SDK для создания гибридных мобильных приложений, набор CSS и JS компонент, созданный на основе AngularJS, SASS, Apache Cordova [1]. В свою очередь Apache Cordova — это платформа разработки мобильных приложений с открытым исходным кодом, которая дает возможность использовать стандартные веб-технологии для кроссплатформенной разработки приложений. При этом вести разработку можно используя классические для веб-приложений языки программирования, например, PHP. В этом случае, разрабатываемые приложения выполняются внутри виртуальной среды, которая взаимодействует с компонентами устройств через специальные API для доступа к датчикам, данным и состоянию сети [15].

Грубо говоря, Apache Cordova — это сильно модифицированный веб-сервер Apache, который позволяет использовать мобильное устройство не только как веб-браузер, но и как веб-сервер. В рассматриваемом случае использование Apache Cordova позволило авторам MoodleMobile2 использовать все богатство функций Moodle API [16], библиотеки, написанной на языке PHP в рамках своего мобильного решения. Авторы смешали компоненты собственного приложения с WebView (мини веб-браузер), что одновременно с использованием Moodle API [11] позволило использовать API уровня устройства. Тем самым у них получилось специальная версия сервера Moodle и одновременно клиента Moodle в одном мобильном решении с доступом к уведомлениям, телефонной сети, сообщениям и другим функциям любого мобильного устройства.

Одним из существенных преимуществ MoodleMobile2 является то, что этот проект построен на базе открытых и современных технологий, т.е. работу в рамках данного проекта можно рассмотреть не только в русле требований современных ЭИОС учебных заведений, но и как реальную практико-ориентированную задачу направленную на обучение студентов навыком разработки мобильных приложений. При этом особый педагогический интерес здесь вызывают сразу три ипостаси, а именно, процесс подготовки среды разработки мобильных приложений, непосредственно разработка приложения и его сборка в форматы Android и IOS, а также процесс публикации готового приложения в магазины Play Market и App Store.

В рамках данной статьи мы рассмотрим реализацию первой задачи, заключающейся в подготовке среды разработки. Дальнейшее описание предлагается использовать в рамках лабораторных заданий по дисциплине «Разработка мобильных приложений» или же в рамках проектного практикума. Возьмем на основу описание процесса подготовки среды разработки от авторов MoodleMobile2 [9, 14, 17].

Первым делом учащимся предлагается установить Git. Git - это распределённая система управления версиями [6]. С учетом того, что авторы проекта MoodleMobile2 используют в качестве Git платформу GitHub клиент именно этой платформы под операционную систему Windows мы предлагаем установить учащимся [18]. Далее необходимо будет установить Node. js. Node.js — это кроссплатформенная среда выполнения для JavaScript. Её преимуществом является то, что она может работать на серверах. Данная система построена на базе JavaScript V8 от Google. Дистрибутив приложения можно скачать с официального сайта проекта [10]. Отдельным преимуществом Node.js является то, что вместе с ним в операционную систему устанавливается значимое число полезных приложений, например пакетный менеджер npm. Он используется для скачивания пакетов из облачного сервера прт, либо для загрузки пакетов на эти сервера. Следующим шагом необходимо установить Ionic. Этот SDK с открытым исходным кодом предназначен для разработки гибридных мобильных приложений с использованием веб-технологий. Для его установки воспользуемся командным менеджером npm. Для этого в терминале выполним команду «npm cache clean», а затем команду - «npm install -g cordova@8.1.2 ionic». Стоит отметить, что терминал необходимо запускать с правами администратора.

Далее учащимся будет необходимо установить сборщик проектов Gulp.js [19]. Gulp.js предназначен для использования различных JS, CSS, HTML препроцессоров и ускорителей верстки, он умеет объединять несколько js, css, html файлов в один, минимизировать их код, создавать локальные веб-сервера, работать с изображениями сайта, копировать файлы проекта из одной папки в другую, создавать резервные копии и многое другое. Для установки Gulp.js в терминале воспользуемся командой

«npm install - q qulp». Для работы в операционной системе Windows с компонентами Gulp.js необходимо провести сборку модулей Node для этого в терминале с правами администратора необходимо выполнить команду «npm install - qlobal windows-build-tools».

Далее каждому учащемуся будет необходимо создать копию репозитария проекта MoodleMobile2. Для этого на сайте GitHub необходимо зарегистрироваться, перейти к проекту MoodleMobile2 [12] и нажать на кнопку «Fork». После этого необходимо перейти в директорию проекта и выполнить команду «npm run setup». Теперь командами «npm update -q cordova» и «npm update -q ionic» обновим библиотеки cordova [15] и ionic [1]. Далее обновим содержащиеся в библиотеках версии платформ android и iOS. Для этого последовательно выполним команды «ionic cordova platform remove android», «ionic cordova platform remove iOS», «ionic cordova platform add android» и «ionic cordova platform add iOS». На этом первоначальную настройку окружения можно считать законченной.

Для дальнейшего внесения изменений в проект MoodleMobile2 учащимся необходима та или иная среда разработки и виртуальная среда отладки. Для этих целей нам подойдет среда Android Studio [20]. Основным ее преимуществом является то, что среда содержит кроме инструментов разработки все версии SDK Android и встроенный эмулятор мобильного устройства.

Для проверки функционирования подготовленного пространства для разработки мобильных приложений введем в терминале команду «ionic cordova emulate android - target=Nexus\_5X\_API\_29». В результате ее выполнения должна произойти компиляция приложения MoodleMobile2. Кроме этого, в режиме отладки оно должно переместиться в виртуальную машину Nexus 5X API 29. Если это произошло, значит все предыдущие шаги учащимися были успешно выполнены.

В дальнейшем данную экосистему можно будет использовать в качестве базы для выполнения задач по модификации мобильных приложений, их сборке и публикации в Google Play и App Store.

### ЛИТЕРАТУРА

<sup>1.</sup> Ionic Ionic cordova run — Ionic Documentation // Ionic Docs [Электронный ресурс]. URL: https://ionicframework.com/ docs/cli/commands/cordova-run (дата обращения: 02.10.2019).

<sup>2.</sup> Афзалова А.Н. Использование мобильных технологий для организации самостоятельной работы студентов // Образовательные технологии и общество. 2012. № 4 (15).

<sup>3.</sup> Бондаренко П. И. Облачные сервисы в мобильном обучении // Научные труды Кубанского государственного технологического университета. 2014. № 54.  $C.391 - 396.$ 

<sup>4.</sup> Виневская А.В. Использование потенциала информационных технологий в создании мобильной образовательной среды // Научно-методический электронный журнал «Концепт». 2012. №№ 9 (Сентябрь). С. С. 26-30.

- 5. 5. Государев И. Б. Мобильное обучение веб-технологиям и веб-программированию // Образовательные технологии и общество. 2014. № 3 (17).
- 6. 6. Евдокимов И. В., Коваленко М. А., Мелех Д. А.Управление разработкой и внедрением учётной информационной системы // Научное обозрение. Экономические науки. 2017. № 4. C. 34–39.
- 7. 7. Заседатель В.С., Сербин В. А. Мобильное обучение в концепции современного образования 2014.
- 8. Макарчук Т. А., Минаков В. Ф., Артемьев А. В. Мобильное обучение на базе облачных сервисов // Современные проблемы науки и образования. 2013. № 2. C. 319–319.
- 9. 9. Cheung B., Stewart B., McGreal R. Going mobile with Moodle: First steps 2006.
- 10. 10. Foundation N. js Node.js // Node.js [Электронный ресурс]. URL: https://nodejs.org/en/ (дата обращения: 25.10.2019).
- 11. Krouk B., Chupakhina N., Lomakin K. EMA-4-Moodle: The European project of studying foreign languages with the help of Moodle 2010. 390-392 с.
- 12. 12. GitHub. MoodleHQ/Moodlemobile2 Moodle HQ, 2019.
- 13. 13. ФГОС ВО (3++) по направлениям бакалавриата Информатика и вычислительная техника [Электронный ресурс]. URL: http://fgosvo.ru/ fgosvo/151/150/24/9 (дата обращения: 02.10.2019).
- 14. 14. Setting up your development environment for Moodle Mobile 2 MoodleDocs [Электронный ресурс]. URL: https://docs.moodle.org/dev/Setting\_up\_your\_ development environment for Moodle Mobile 2 (дата обращения: 02.10.2019).
- 15. 15. Введение—Apache Cordova [Электронный ресурс]. URL: https://cordova.apache.org/docs/ru/latest/guide/overview/ (дата обращения: 22.10.2019).
- 16. 16. Core APIs—MoodleDocs [Электронный ресурс]. URL: https://docs.moodle.org/dev/Core\_APIs (дата обращения: 23.10.2019).
- 17. 17. Moodle Mobile custom apps MoodleDocs [Электронный ресурс]. URL: https://docs.moodle.org/dev/Moodle\_Mobile\_custom\_apps (дата обращения: 02.10.2019).
- 18. 18. GitHub Desktop // GitHub Desktop [Электронный ресурс]. URL: https://desktop.github.com/ (дата обращения: 25.10.2019).
- 19. 19. Gulp.js—The streaming build system [Электронный ресурс]. URL: https://gulpjs.com/ (дата обращения: 25.10.2019).
- 20. 20. Download Android Studio and SDK tools // Android Developers [Электронный ресурс]. URL: https://developer.android.com/studio (дата обращения: 25.10.2019).

© Горбатов Сергей Васильевич ( gorbatovsv@gmail.com ). Журнал «Современная наука: актуальные проблемы теории и практики»

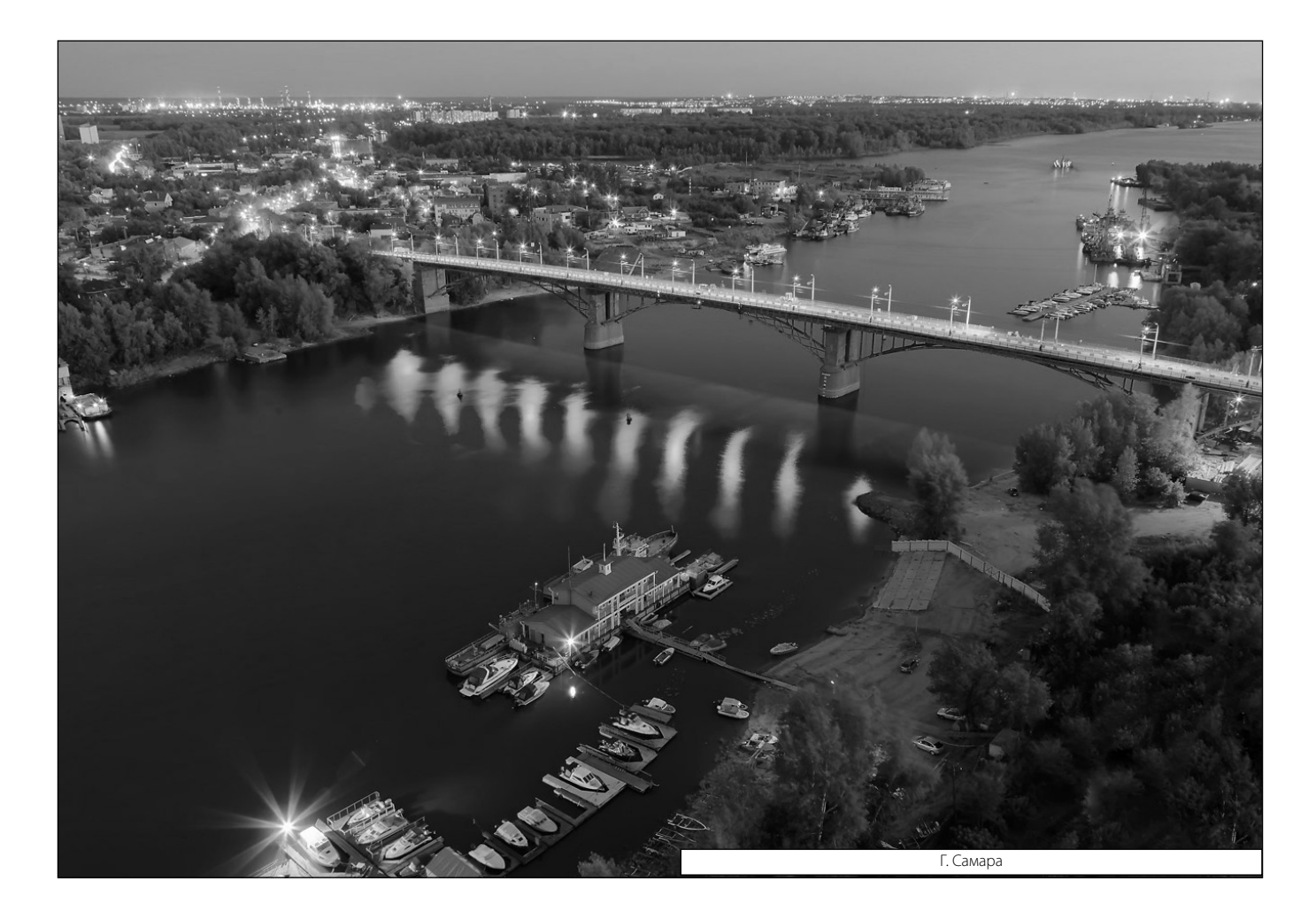